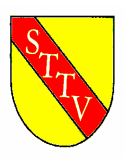

# Südbadischer Tischtennis Verband e.V. bruno.krobath@sbttv.de

Samstag, 3. Dezember 2005

# **click-TT Newsletter 31**

Liebe Ressortleiter Mannschaftssport bzw. Verantwortliche für die click-TT-Eingabe, liebe Klassenleiter, liebe Verbandsausschuss-Mitglieder,

in den vergangenen Wochen gab es einige Neuerungen in click-TT und ebenso zahlreiche Nachfragen. Aus diesem Grund wollen wir Sie heute über den neuesten Stand der Dinge informieren und die am häufigsten gestellten Fragen beantworten:

- Neue Navigation im öffentlichen Bereich
- Bilanzübersicht
- Mannschaftsaufstellung Rückrunde
- Unterlagen für Halbzeitbericht
- Vorgehensweise bei Nichtantreten/Aufgabe
- Intelligenter Tabulator
- Spielplangenerator
- Personalisiertes Berechtigungssystem
- Neueinteilung der Ligen zur Rückrunde bei Halbrunden

\*\*\*\*\*\*\*\*\*\*\* \*\*\*\*\*\*\*\*\*\*\* \*\*\*\*\*\*\*\*\*\*\* \*\*\*\*\*\*\*\*\*\*\* \*\*\*\*\*\*\*\*\*\*\* \*\*\*\*\*\*\*\*\*\*\* \*\*\*\*\*\*\*\*\*\*\*

### **Neue Navigation im öffentlichen Bereich**

Auf der Übersichtsseite einer Liga finden Sie nun neben der Tabelle und den aktuellen Spielen die Links zum Spielplan (Vorrunde/Rückrunde) und der Bilanzübersicht der Liga. Die Einzelbilanzen eines einzelnen Vereins finden Sie nach wie vor über den Vereinsnamen (Link) in der Tabelle.

### **Bilanzübersicht**

Über den Link "Bilanzübersicht" auf der Übersichtsseite einer Liga finden Sie nun die Einzelund Doppelbilanzen aller Mannschaften dieser Liga. Die Reihenfolge ergibt sich aus der aktuellen Tabellenplatzierung. Kampflose Spiele gehen nun nicht mehr in die Bilanz ein, sondern werden gesondert unterhalb der Einzel- bzw. Doppelbilanzen angezeigt.

### **Mannschaftsaufstellung Rückrunde**

In den kommenden Wochen wird es möglich sein die Mannschaftsaufstellungen für die Rückrunde einzugeben. Die Zeiträume hierfür legen die jeweiligen Bezirke eigenständig fest. Wir bitten die Bezirksverantwortlichen diese Funktion **nicht** vor dem letzten Spieltag freizugeben, da eine geänderte Aufstellung sofort übernommen wird und dies zu Problemen bei der Ergebniseingabe führt. Die Klassenleiter müssen die Aufstellungen nach der Eingabe auf ihre Richtigkeit prüfen und gegebenenfalls Umstellungen vornehmen. Über die genaue Vorgehensweise bei der Meldung der Rückrundenaufstellung werden Sie noch gesondert informiert.

## **Unterlagen für den Halbzeitbericht**

Zum Ende der Vorrunde werden die nötigen Dokumente für einen Halbzeit- bzw. Rundenabschlussbericht zur Verfügung stehen. Es werden vorhanden sein:

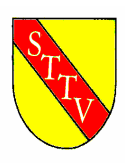

- Abschlusstabelle
- Mannschaftsergebnisse
- Einzelbilanzübersicht aller Mannschaften der Liga

Lediglich ein kurzes Anschreiben per Mail, in dem auf diese Dokumente hingewiesen wird, ist von den Klassenleitern zu erstellen.

Diese Neuerungen werden mit dem nächsten click-TT Update kommen. Dem Klassenleiter stehen dann alle Dokumente zur Verfügung, die er früher per Post verschicken musste.

#### **Vorgehensweise bei Nichtantreten/Aufgabe**

#### Korrektur:

Wir hatten versehentlich in den letzten Newslettern berichtet, dass Einzelbegegnungen in denen "nicht anwesend/angetreten" eingetragen wurde nicht zur Bilanz zählen. Dies wurde aber erst mit diesem Update umgesetzt. Wir bitten um Entschuldigung für die "zu frühe" Meldung dieser Funktion.

1. Fall: Spieler ist nicht in der Halle, Mannschaft unvollständig; Konsequenzen:

- Spiel geht kampflos an den Gegner
- Spiel zählt nicht zur Bilanz
- Spiel zählt nicht als Einsatz

Vorgehensweise in click-TT:

An Stelle des nicht angetretenen Spielers muss "nicht anwesend/angetreten" eingetragen werden. Diese Eingabe signalisiert dem System, dass diese Partie nicht in die Bilanz eingehen soll.

Definition "Spielbereitschaft":

1. Tragen von Sportkleidung, 2. Betreten der Box, 3. mindestens ein Ballwechsel

2. Fall: Spieler ist anwesend, wird in die Aufstellung eingetragen, ist aber **nicht** "spielbereit" und beginnt das Spiel nicht; Konsequenzen:

- Mannschaft verliert 0:9
- Spiel geht kampflos an den Gegner
- Spiel zählt nicht zur Bilanz
- Spiel zählt als Einsatz

Vorgehensweise in click-TT:

An Stelle des nicht spielbereiten Spielers muss "nicht anwesend/angetreten" eingetragen werden. Diese Eingabe signalisiert dem System, dass diese Partie nicht in die Bilanz eingehen soll.

3. Fall: Spieler ist anwesend und "spielbereit", bricht das Spiel nach mindestens einem ausgespielten Ballwechsel ab; Konsequenzen:

- Spiel geht kampflos an den Gegner (entsprechend WO – D22.4.5 kann der Grund des Abbruchs angegeben werden)

- Spiel zählt zur Bilanz

- Spiel zählt als Einsatz

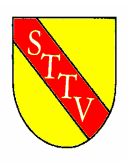

### Vorgehensweise in click-TT:

Der Name des Spielers wird eingetragen. Die Sätze werden mit jeweils mit dem gespielten Ergebnis bzw. 0:11 angegeben. "Nicht anwesend/angetreten" darf nicht eingetragen werden, da dieses Spiel in die Bilanz eingerechnet werden muss.

### **Intelligenter Tabulator**

Nachdem es bei der Einführung des "intelligenten Tabulators" zu Problemen kam, musste er kurzzeitig wieder vom System genommen werden. In der neuen Version wurden die alten Probleme behoben (4. + 5. Satz konnten nicht editiert werden wenn man direkt mit der Maus in das Feld springen wollte). Beachten Sie, dass der 4. und 5. Satz solange ausgeblendet bleibt, bis das System erkennt, dass er nötig ist. Alle Sätze, die nicht gespielt wurden, bleiben ausgeblendet (grau hinterlegt). Sie aktivieren den Tabulator, indem Sie auf ein beliebiges geöffnetes (nicht grau hinterlegtes) Feld klicken. Mit der "Tab"-Taste (Taste links neben "q") gelangen Sie direkt ins nächste Feld bzw. in die nächste Zeile.

## **Spielplangenerator**

Das Erstellen der Spielpläne mit dem Spielplangenerator führte in den letzten Tagen häufig zu Problemen. Beispielsweise konnte das Heimrecht zur Rückrunde nicht getauscht werden. Diese Probleme sind bekannt und wurden entsprechend weitergeleitet. Wir bitten Sie daher mit dem Spielplangenerator vorsichtig umzugehen. Sollte der Generator nicht die gewünschten Ergebnisse liefern, bitten wir Sie den Spielplan mit dem Benson-Programm oder mittels einer eigenen Excel-Tabelle zu erstellen.

## **Personalisiertes Berechtigungssystem**

Jeder Verein hat nun die Möglichkeit, das alte Vereinspasswort abzulösen und innerhalb des Vereins Zugangsberechtigungen zu erteilen. Dazu muss jeder Verein, wenn er sich für die Umstellung entscheidet, einen Vereinsadministrator (z.B. den Abteilungsleiter) benennen, der als einziger den vollen Zugriff auf den Vereinszugang besitzt. Dieser kann beliebig vielen Mitgliedern seines Vereins die Rechte zur Ergebniserfassung erteilen. Jeder Benutzer erhält dann ein eigenes Passwort zugeschickt. Diese Umstellung ist **nicht** rückgängig zu machen, daher sollten Sie sich innerhalb des Vereins abstimmen, ob Sie diese Änderung vornehmen oder nicht. Sobald das neue Berechtigungssystem aktiviert wurde, ist der alte Zugang über das Vereinspasswort gesperrt. Eine ausführliche Anleitung zur Umstellung finden Sie unter: http://ttvbw.click-tt.de/static/login.htm (Dort kann auch die Umstellung vorgenommen werden; siehe Punkt 2 der Anleitung).

## **Neueinteilung der Ligen zur Rückrunde bei Halbrunden**

Da in manchen Bezirken Halbrunden gespielt werden, bei denen es Auf- und Abstieg, Neuund Abmeldung zur Rückrunde gibt, müssen einige Ligen neu eingeteilt werden. Wir haben in den letzten Tagen in den Bezirken angefragt, welche Ligen dies betrifft. Nach der Auswertung der Ergebnisse werden wir nun in den nächsten Tagen an alle betroffenen Bezirke ein vorgefertigtes Formular schicken, das Sie bitte ausgefüllt zurückschicken, sobald die Neueinteilung in Ihrem Bezirk feststeht. Wir werden daraufhin die Umstellungen für Sie vornehmen.

Der nächste Newsletter wird Mitte Dezember verschickt werden. Dort werden Sie unter Anderem informiert werden über:

- Versand der Vorrundenabschluss-Unterlagen
- Mannschaftsaufstellung zur Rückrunde/Kontrolle der Aufstellungen

Geschäftsstelle: Südbadischer Tischtennis Verband e. V. Oberkircher Straße 13a, 77767 Appenweier Telefon (0780) 5292, Fax (07805) 5212, www.sbttv.de, info@sbttv.de

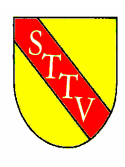

# Südbadischer Tischtennis Verband e.V. bruno.krobath@sbttv.de

- Bilanz-Toplisten
- "Head-to-Head"-Vergleiche
- Neueinteilung der Ligen zur Rückrunde (Stand der Umstellung)

\*\*\*\*\*\*\*\*\*\*\* \*\*\*\*\*\*\*\*\*\*\* \*\*\*\*\*\*\*\*\*\*\* \*\*\*\*\*\*\*\*\*\*\* \*\*\*\*\*\*\*\*\*\*\* \*\*\*\*\*\*\*\*\*\*\* \*\*\*\*\*\*\*\*\*\*\*

#### **Hotline**

Rufen Sie uns an, wenn es Probleme gibt – wir helfen gerne weiter. Bezirksverantwortliche: werden von den Bezirken festgelegt. Diese wenden sich bei Bedarf bei höheren Stellen.

Mit freundlichen Grüßen Südbadischer Tischtennis Verband e. V.

gez. Bruno Krobath Vizepräsident